## all  $XPERIAZ5$ **SOV32**

# **ソフトウェアアップデートガイド**

## **更新データのダウンロードについて**

最新のソフトウェアに更新することで、最適なパフォーマンスを実現し、最新の拡張 機能を入手できます。

更新は、次の方法があります。

• ソフトウェアをダウンロードして更新する

• パソコンに接続して更新する

## **ソフトウェアをダウンロードして更新する**

パケット通信またはWi-Fi®ネットワーク接続を使用し、インターネット経由で、本製 品から直接ワイヤレスで更新をダウンロードできます。

#### **■ ホーム画面で[圖]→[設定]→[端末情報]→[ソフトウェア更新]**

**P** [ **B**] → [更新]

ソフトウェア更新が検索されます。

C**「Xperia™本体ソフトの更新」の表示をタップ**

「ダウンロード」をタップすると、手順4の右画面へ進みま す。

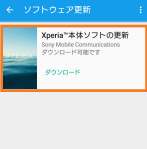

 $\blacksquare$ **d**  $\blacksquare$   $\blacksquare$   $\blacksquare$   $\blacksquare$   $\blacksquare$   $\blacksquare$   $\blacksquare$   $\blacksquare$   $\blacksquare$   $\blacksquare$   $\blacksquare$   $\blacksquare$ 

ソフトウェアのダウンロードが開始されます。

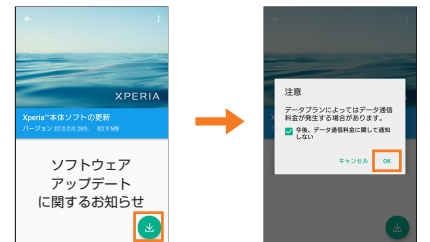

#### **E** | ●]→メッセージの内容を確認して[インストール]

ソフトウェアのインストールが開始されます。

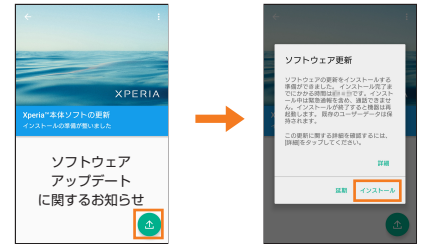

#### **■ ソフトウェア更新をWi-Fi®のみでダウンロードする場合**

ホーム画面で[ | | | | | | 設定] → [ 端末情報] → [ ソフトウェア更新] → [  $|$  | | → [設定] → [自動更新を許可]→[Wi-Fi経由でのみ自動的に更新する]と操作してください。

## **最新のソフトウェア更新を自動ダウンロードする**

最新のソフトウェア更新を定期的に検索します。更新がある場合はソフトウェアが 白動でダウンロードされ、ステータスバーに図が表示されます。

#### **■ ホーム画面で[圖]→[設定]→[端末情報]→[ソフトウェア更新]**

#### **P** [ | | | → [設定]

**B** [自動更新を許可]→[常に自動的に更新する]/ **[Wi-Fi経由でのみ自動的に更新する]**

メッセージが表示されたら、内容をご確認のうえ「同意す る」をタップしてください。

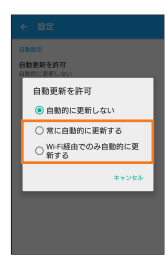

◎自動ダウンロードするために通信料が発生する場合がありますのでご注意く ださい。

## **パソコンに接続して更新する**

あらかじめパソコンに「ソフトウェア更新」を行うためのソフトウェアをインストー ルする必要があります。

ソフトウェアのインストール方法などについては、下記のホームページをご参照く ださい。

http://www.sonymobile.co.jp/support/software/xperia-companion/

※ Android 7.x(7.0など7で始まるバージョン)へのOSバージョンアップをXperia<br>Companionでサポートしておりません。Wi-Fi®やネットワーク通信でのアップデートをお願 いいたします。

### **ご利用上の注意**

- パケット通信を利用して本製品からインターネットに接続するとき、データ 通信に課金が発生します。
- ソフトウェアの更新が必要な場合は、auホームページなどでお客様にご案内さ せていただきます。詳細内容につきましては、auショップもしくはお客さまセ ンター(157/通話料無料)までお問い合わせください。また、本製品をより良 い状態でご利用いただくため、ソフトウェアの更新が必要な本製品をご利用の お客様に、auからのお知らせをお送りさせていただくことがあります。
- 十分に充電してから更新してください。電池残量が少ない場合や、更新途中で 電池残量が不足するとソフトウェア更新に失敗します。
- 電波状態をご確認ください。電波の受信状態が悪い場所では、ソフトウェア更 新に失敗することがあります。
- ソフトウェアを更新しても、本製品に登録された各種データ(連絡先、メール、静 止画、楽曲データなど)は変更されませんが、更新内容によってはお客様が設定 した情報が初期化される場合があります。お客様の携帯電話の状態(故障・破 損・水濡れなど)によってはデータの保護ができない場合もございますので、あ らかじめご了承願います。また、更新前にデータのバックアップをされること をおすすめします。
- ソフトウェア更新に失敗したときや中止されたときは、ソフトウェア更新を 実行し直してください。
- ソフトウェア更新後に初めて起動したときは、データ更新処理のため、数分か ら数十分間、動作が遅くなる場合があります。所要時間は本製品内のデータ量 により異なります。通常の動作速度に戻るまでは電源を切らないでください。
- 国際ローミングサービスをご利用の際は、モバイルネットワーク(海外GSM/ UMTS/LTE接続)でのソフトウェア更新のダウンロードはできません。

#### **ソフトウェア更新中は、以下のことは行わないでください** • ソフトウェアの更新中は、移動しないでください。

#### **ソフトウェア更新中にできない操作について**

• ソフトウェアの更新中は操作できません。110番(警察)、119番(消防機関)、 118番(海上保安本部)へ電話をかけることもできません。また、アラームな ども動作しません。

### **ソフトウェア更新が実行できない場合などについて**

• ソフトウェア更新に失敗すると、本製品が使用できなくなる場合があります。 本製品が使用できなくなった場合は、auショップもしくはPiPit(一部ショッ プを除く)にお持ちください。

発売元:KDDI(株)・沖縄セルラー電話(株) 製造元: ソニーモバイルコミュニケーションズ株式会社 1299-0028.2